# **Managing Profiles**

Users need appropriate permissions to log in to and work with the platform. Profiles are designed to manage permissions. A user will not be able to work with the platform unless at least one profile has been assigned to his account. At least one [standard profile](https://doc.scheer-pas.com/display/ADMIN/Overview+of+Standard+Profiles) must be assigned to each user. Administrators can create new profiles by choosing the sidebar menu **[Add Profile](https://doc.scheer-pas.com/display/ADMIN/Adding+a+Profile)**.

The platform distinguishes two types of profiles:

- **Profiles without Namespace** are used exclusively to manage required access rights for the different platform components.
- **Profiles with Namespace** allow users to save content. If a user should create new content in one of the platform components, he or she needs a dedicated namespace his or her work can be saved to. In addition to your dedicated namespace, you may have shared namespaces to collaborate with other users.

## Menu "Profiles"

<span id="page-0-0"></span>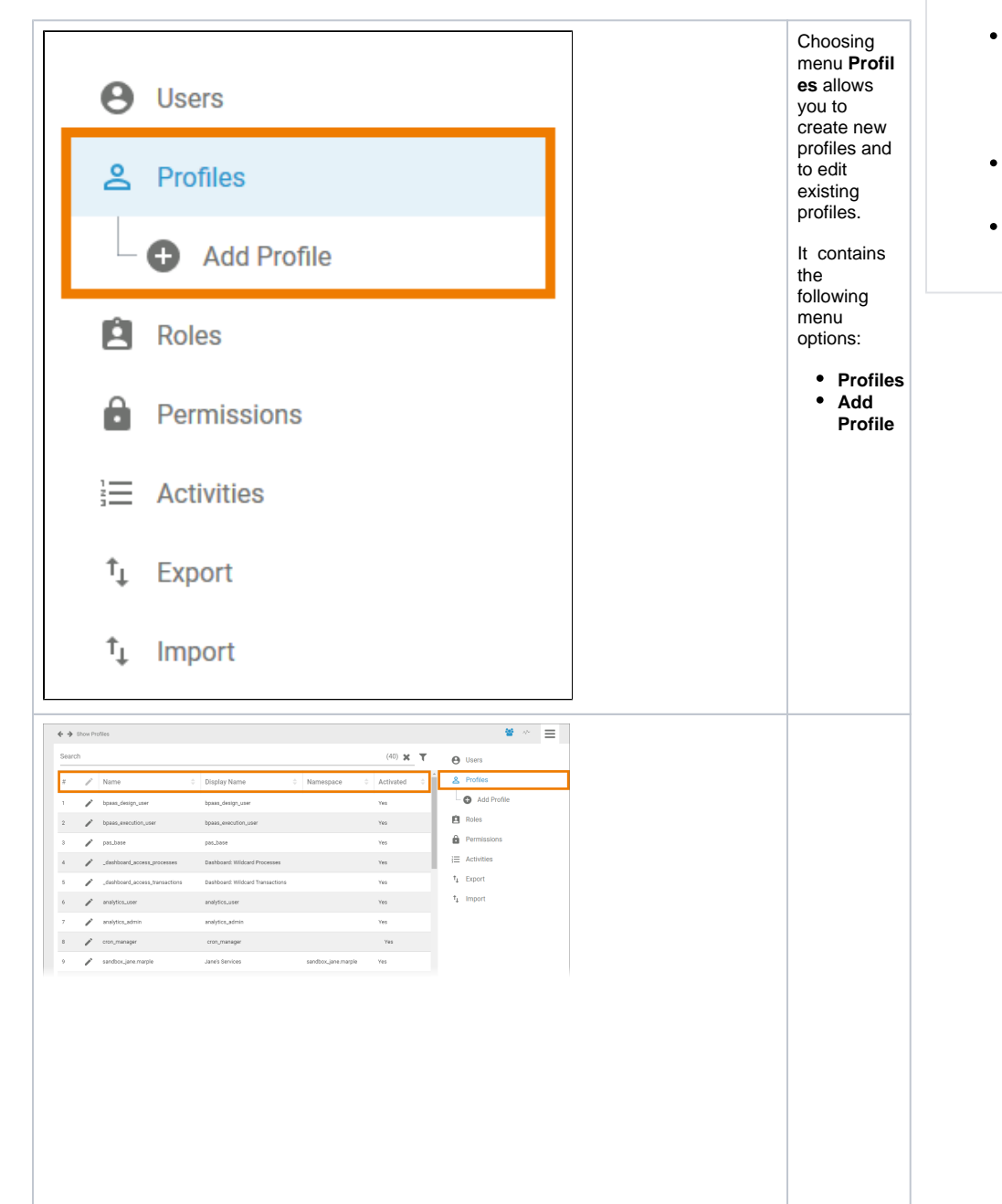

**On this Page:** • [Menu "Profiles"](#page-0-0) [The Profile Data Sheet](#page-2-0) ٠ <sup>o</sup> [Master Data](#page-2-1) <sup>o</sup> [Permissions](#page-6-0) <sup>o</sup> [User](#page-8-0) <sup>o</sup> [Translations](#page-10-0) [Meta](#page-11-0)

#### **Related Pages:**

- [Administrating Users](https://doc.scheer-pas.com/display/ADMIN/Administrating+Users)
	- [Adding a Profile](https://doc.scheer-pas.com/display/ADMIN/Adding+a+Profile)
	- [Editing a Profile](https://doc.scheer-pas.com/display/ADMIN/Editing+a+Profile)
	- [Adding a User](https://doc.scheer-pas.com/display/ADMIN/Adding+a+User)
	- [Managing](https://doc.scheer-pas.com/display/ADMIN/Managing+Permissions)  **[Permissions](https://doc.scheer-pas.com/display/ADMIN/Managing+Permissions)**
- [Administrating Process](https://doc.scheer-pas.com/display/ADMIN/Administrating+Process+Mining)  **[Mining](https://doc.scheer-pas.com/display/ADMIN/Administrating+Process+Mining)**
- [Adding Diagrams](https://doc.scheer-pas.com/display/ADMIN/Adding+Diagrams) [Working With the User](https://doc.scheer-pas.com/display/ADMIN/Working+With+the+User+Management)

[Management](https://doc.scheer-pas.com/display/ADMIN/Working+With+the+User+Management)

In the Profil<br>es menu, a list of all nst of an<br>profiles is<br>displayed in<br>the content<br>area.  $\begin{array}{c} U \\ S \end{array}$ ⊗  $\rm e$  $t$  $\boldsymbol{\mathsf{h}}$  $\mathsf{e}% _{0}\left( \mathsf{e}_{0}\right)$  $fi$  $\mathbf{t}$ er  $\mathfrak t$  $\frac{1}{10}$  $\frac{m}{it}$  $\mathfrak t$  $\boldsymbol{\mathsf{h}}$  $\mathsf{e}% _{0}\left( \mathsf{e}_{0}\right)$  $\rm c$  $\circ$  $\mathsf n$  $\mathsf{t}$  $\mathsf{e}% _{0}\left( \mathsf{e}\right)$  $\overline{\phantom{a}}$  $\mathfrak t$  $\frac{0}{f}$  $\frac{t}{h}$  $\mathsf{e}% _{0}\left( \mathsf{e}\right)$  $\mathop{\rm li}\nolimits$ st. This list<br>contains<br>the<br>following<br>information: • Name<br>• Displa y<br>Name • Names pace<br>• Activat ed (Yes<br>/No)

 $\odot$ 

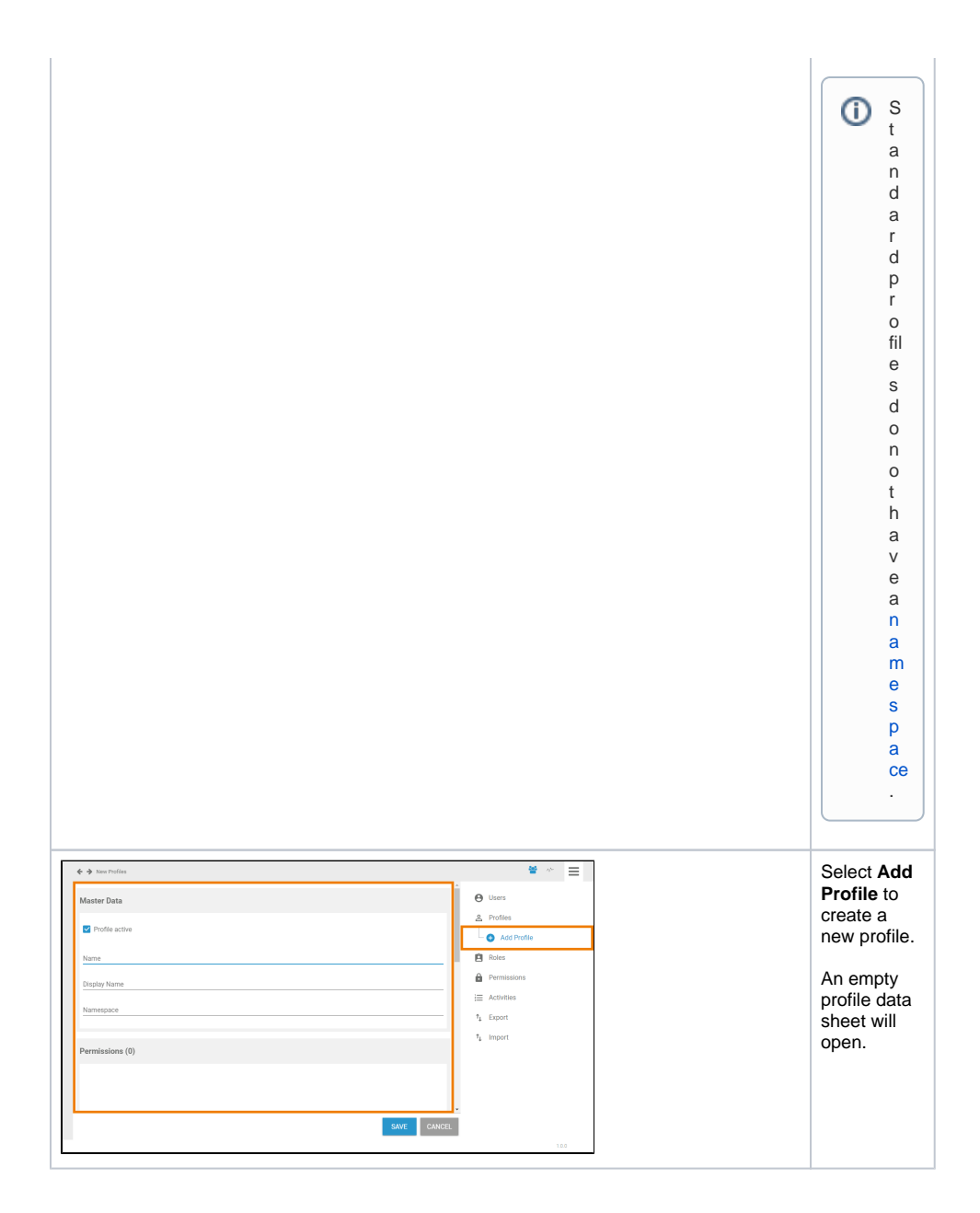

## <span id="page-2-0"></span>The Profile Data Sheet

Every profile consists of a profile data sheet covering the following information:

- 1. **[Master Data](#page-2-1)**
- 2. **[Permissions](#page-6-0)**
- 3. **[User](#page-8-0)**
- 4. **[Translations](#page-10-0)**
- 5. **[Meta](#page-11-0)**

<span id="page-2-1"></span>Master Data

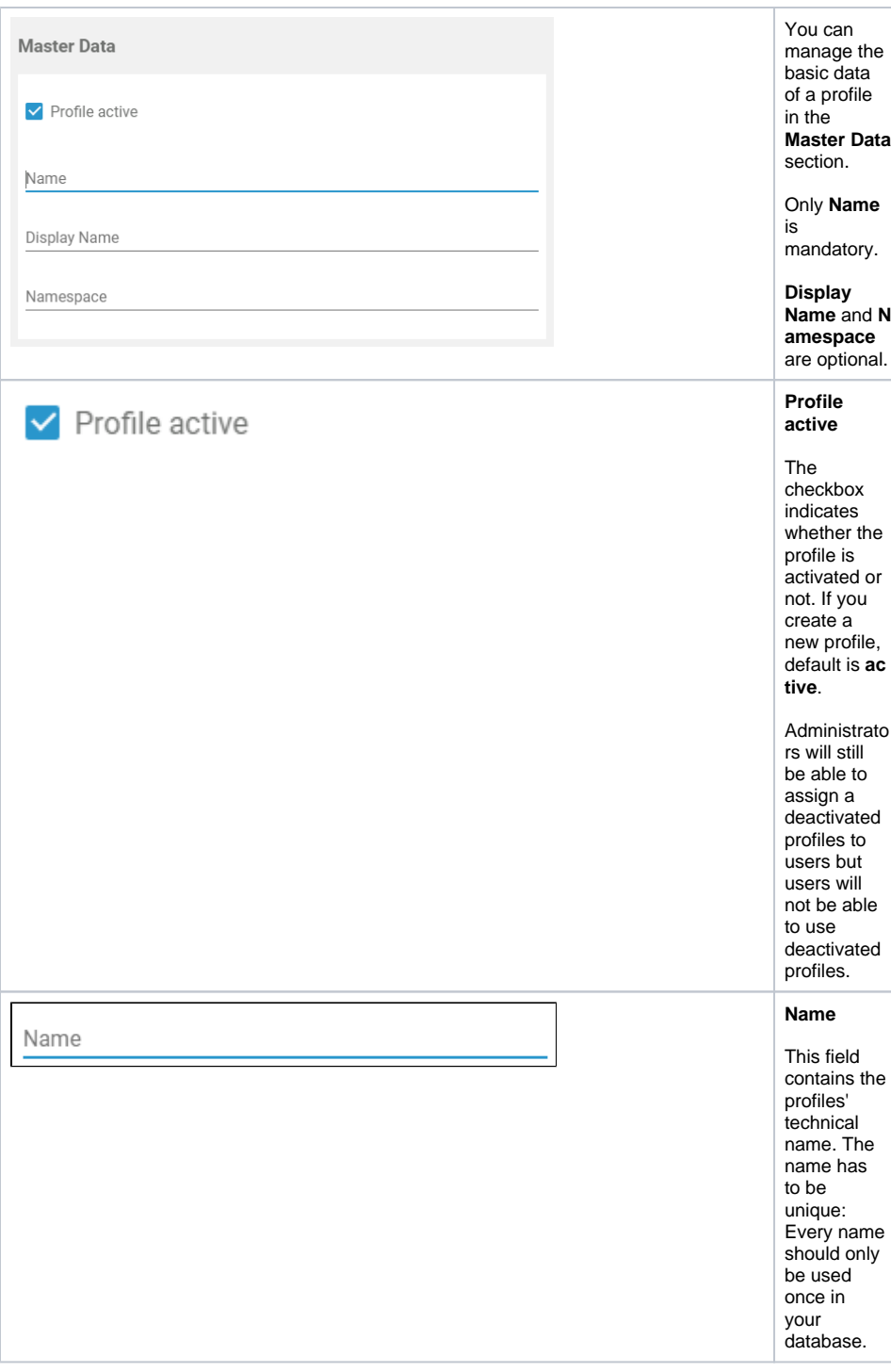

<span id="page-4-0"></span>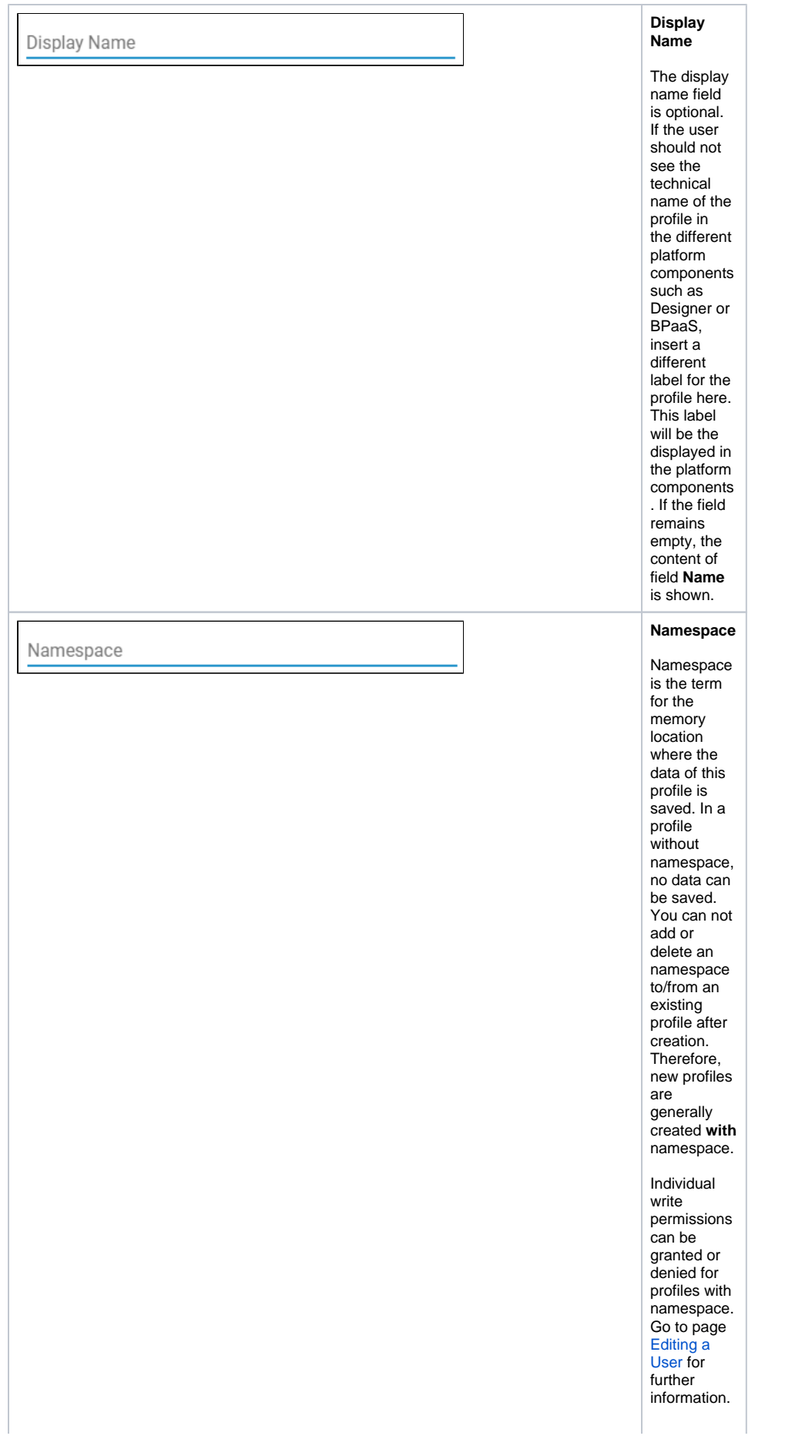

 $\Delta$ 

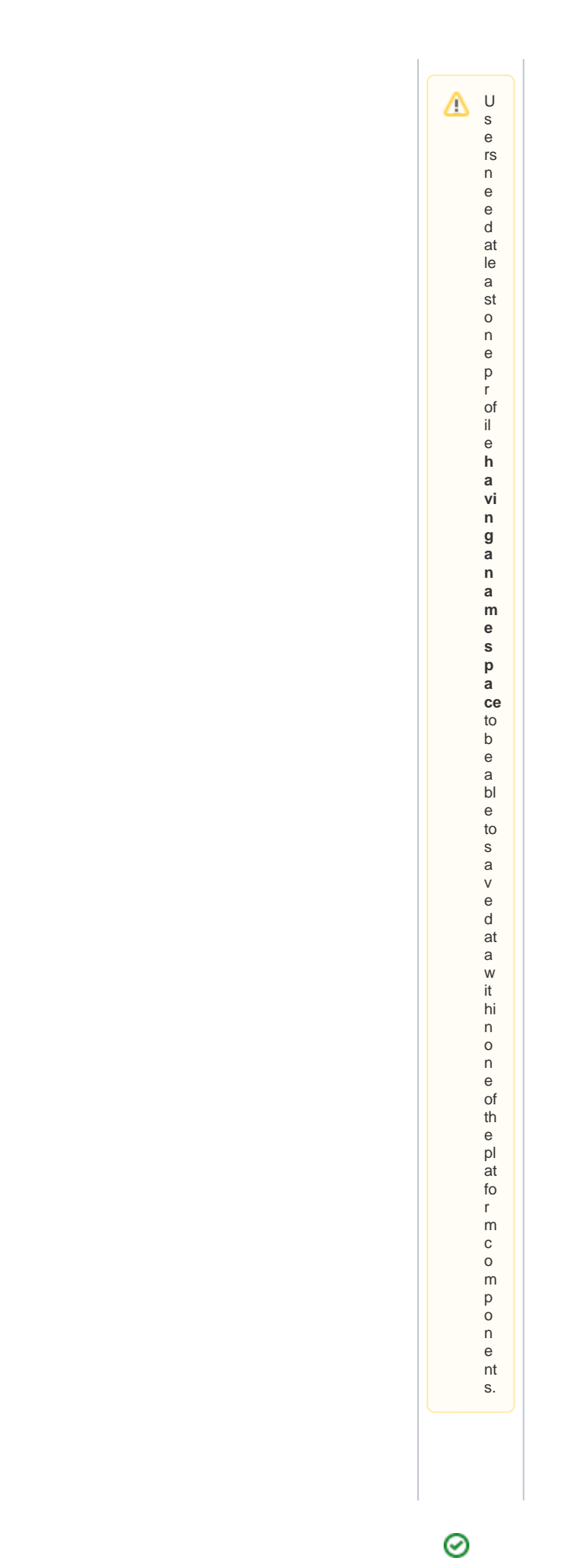

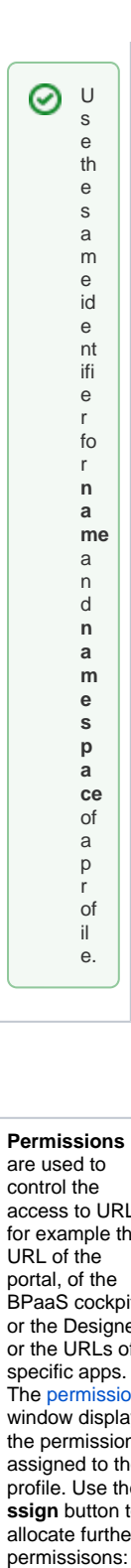

### Permissions

<span id="page-6-0"></span>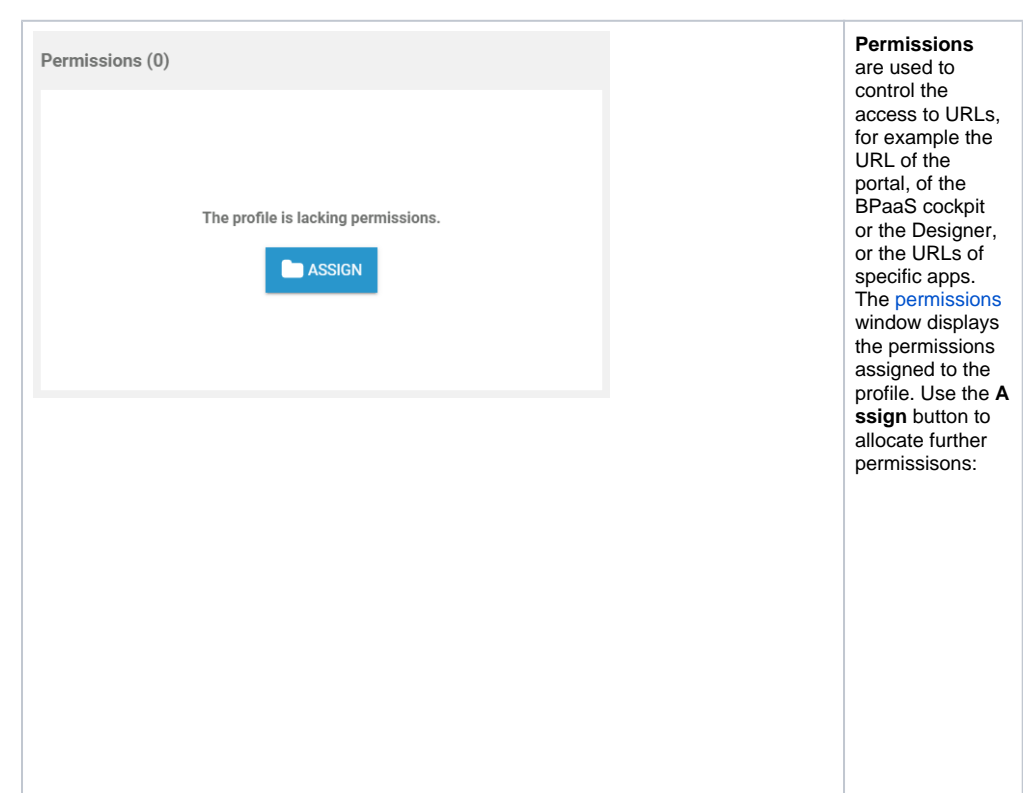

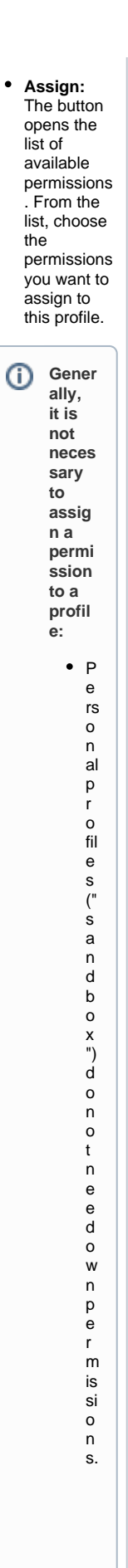

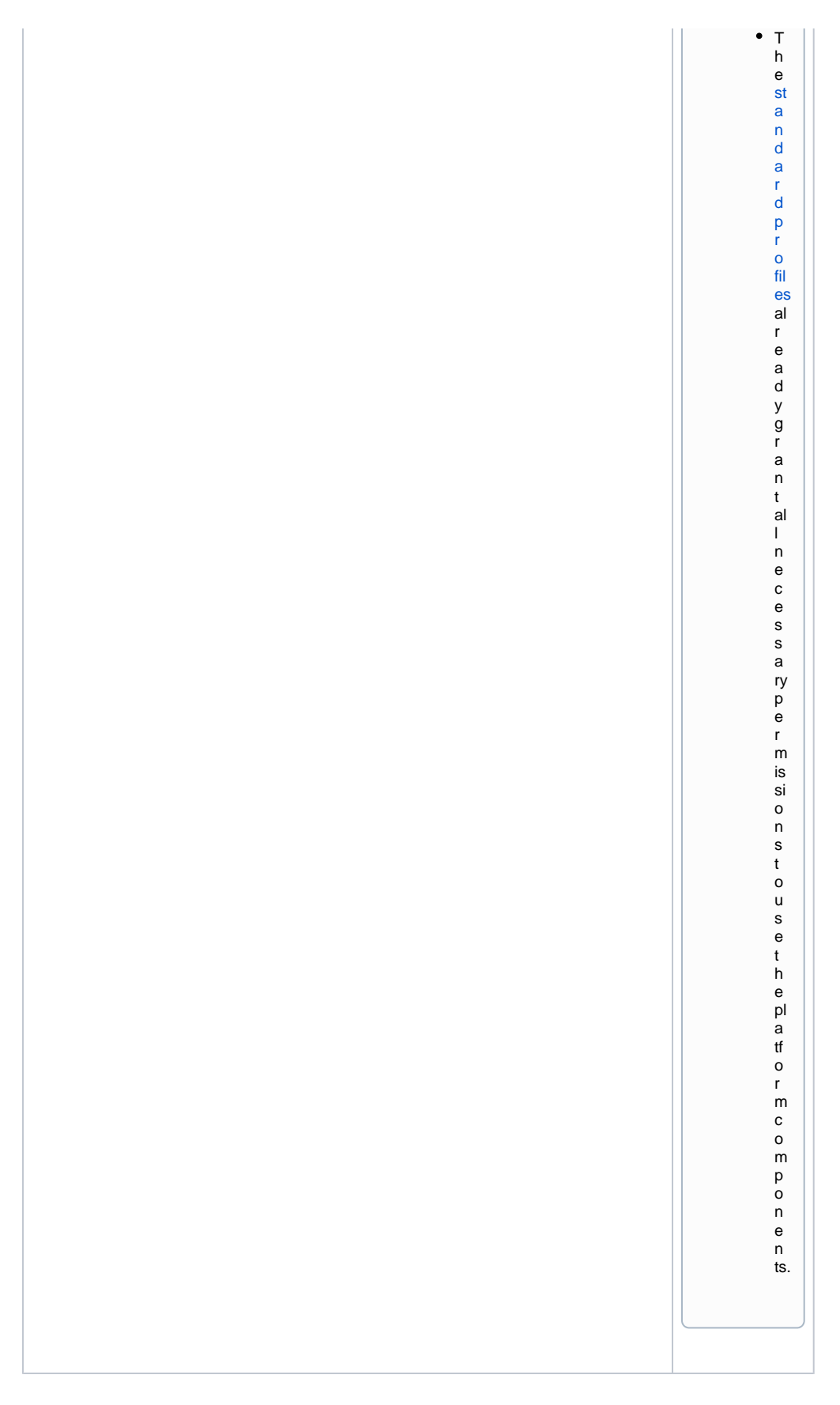

<span id="page-8-0"></span>User

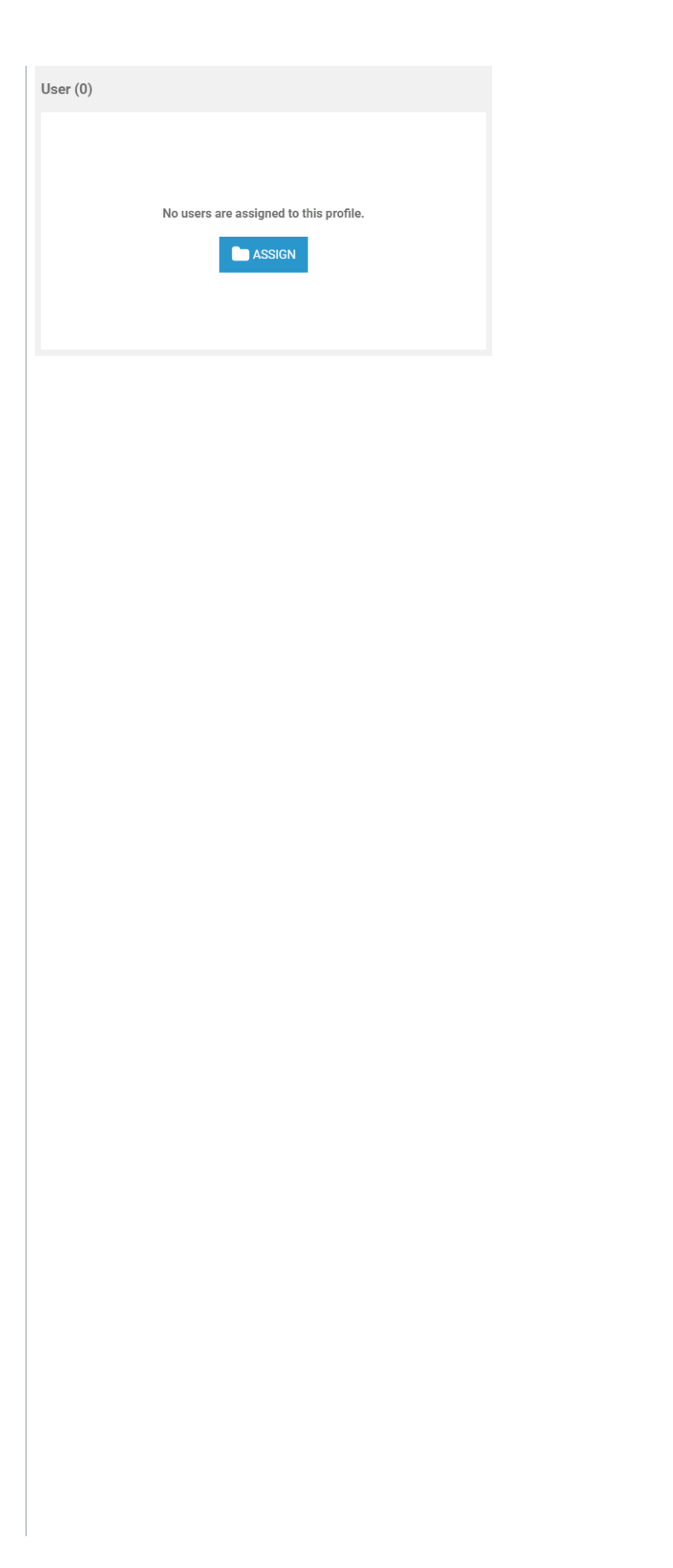

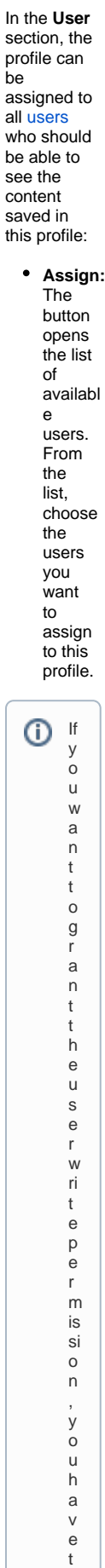

o

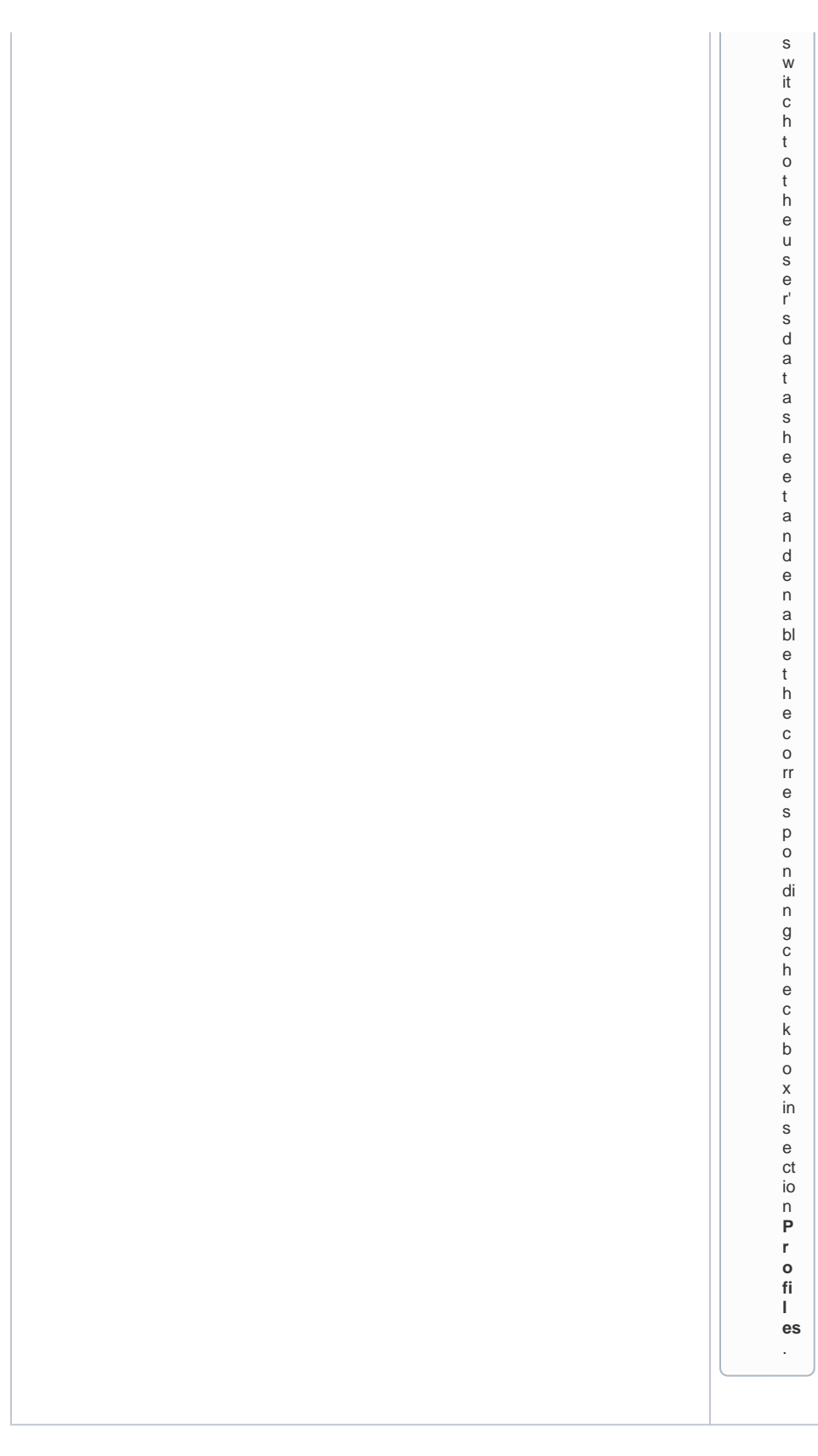

<span id="page-10-0"></span>Translations

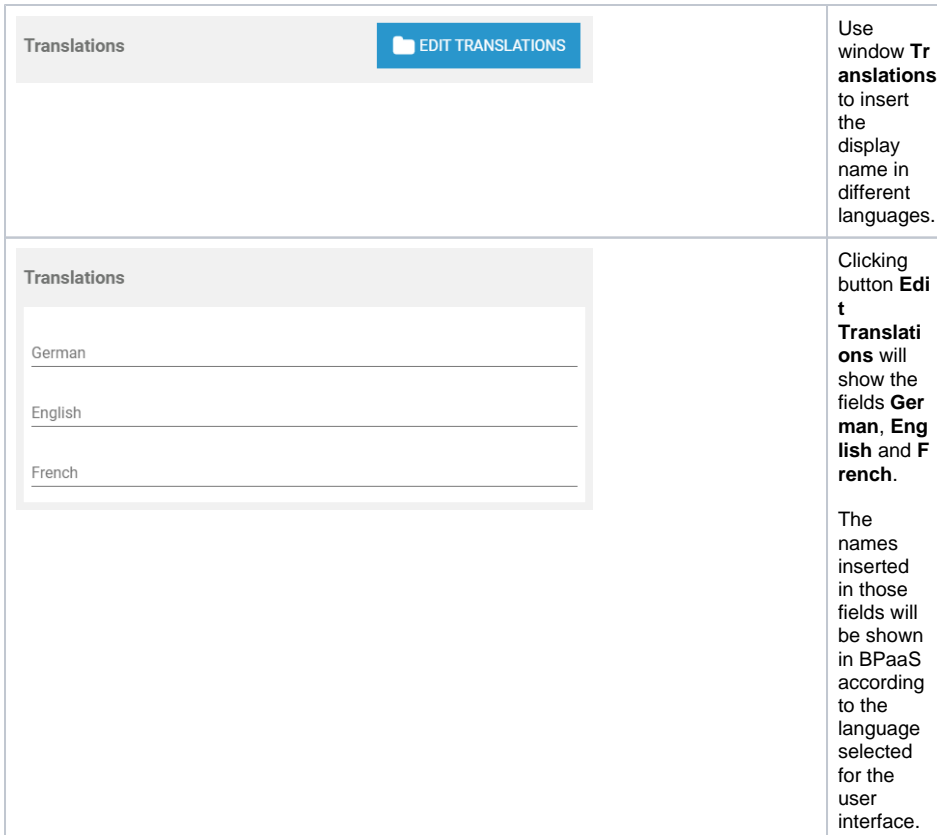

### <span id="page-11-0"></span>Meta

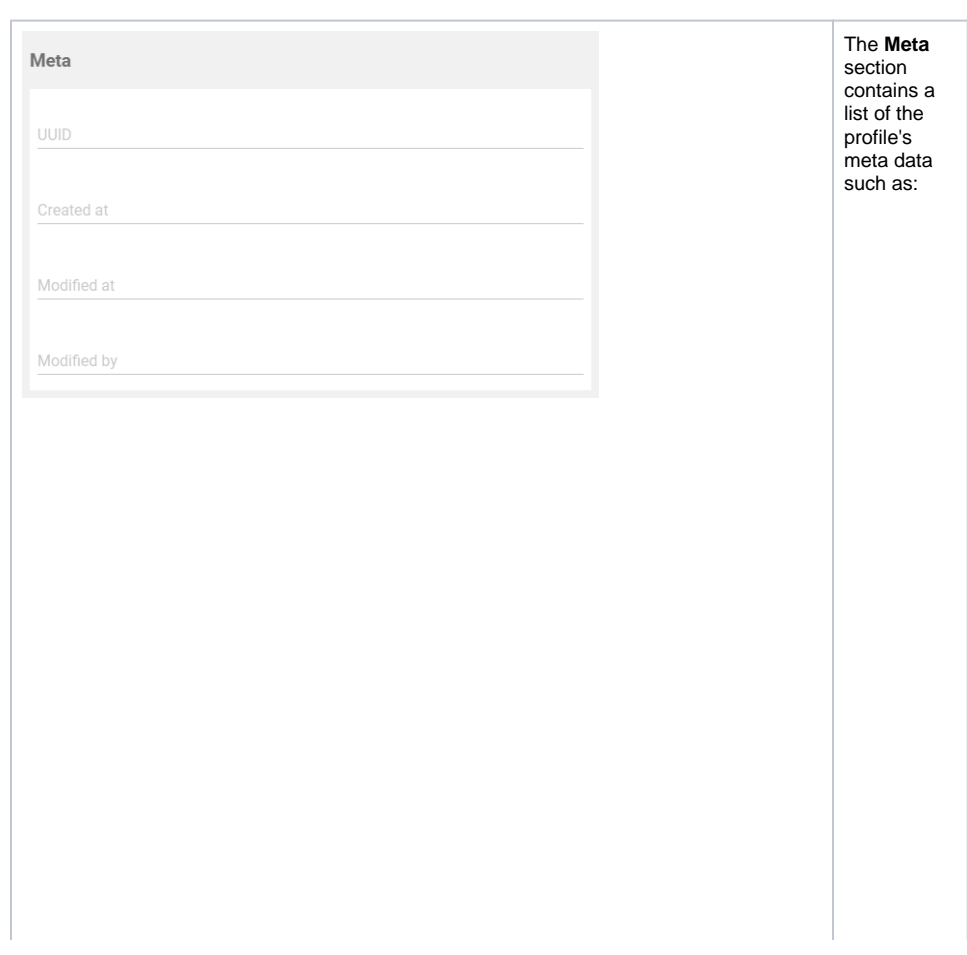

**UUID:** The UUID allows to identify the profile. **Create d at:** Contai ns the creatio n date of the profile. **Modifi ed at:** Contai ns the date of the profiles ' last modific ation. **Modifi ed by:** Contai ns another UUID which allows to identify the last editor of the profile.

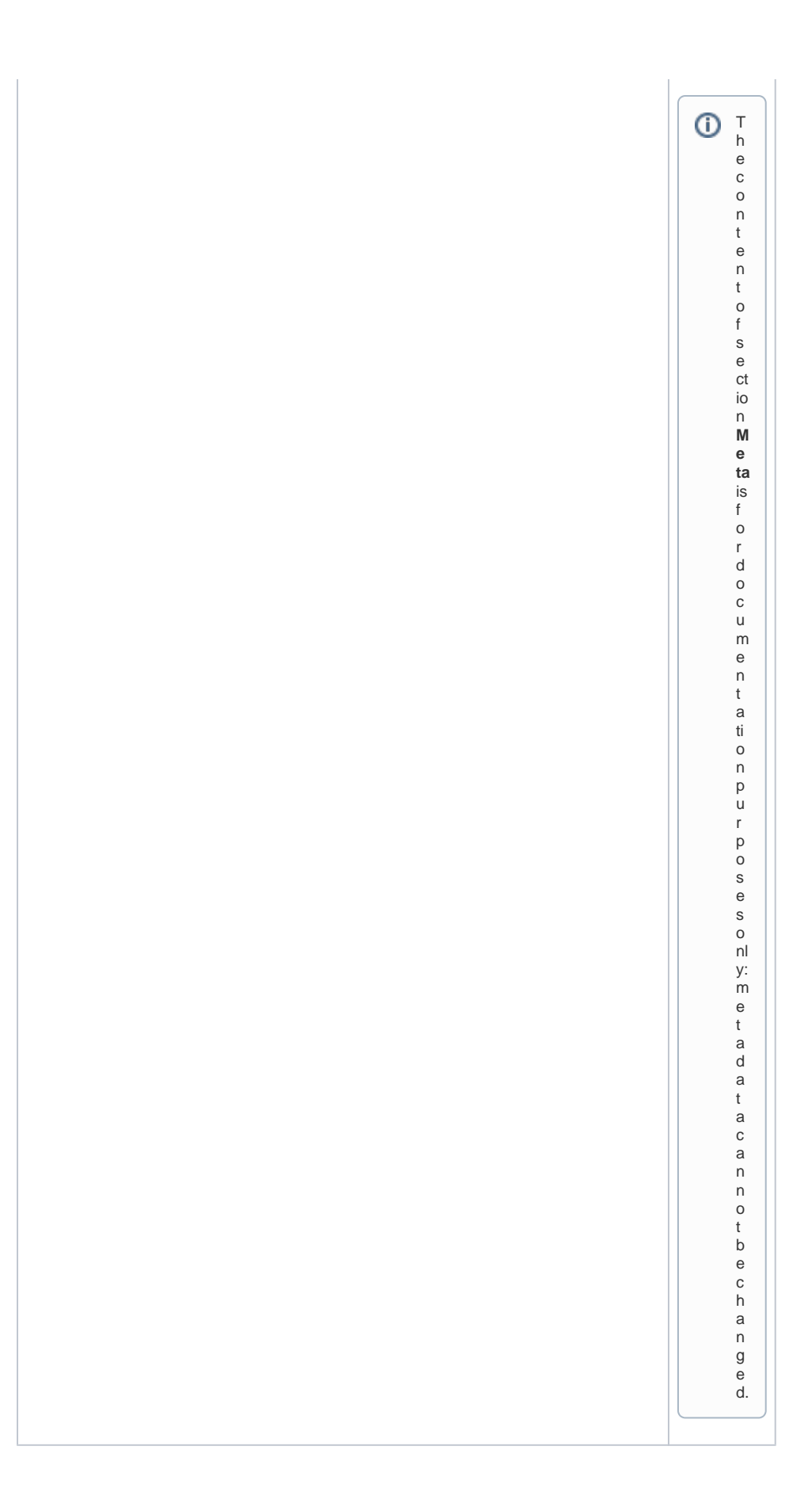